## 多様性の時代に求められるSNSとWEB広告の運用 **8**

**文=齋藤裕樹・プラスアルファ Bv Saito Yuki** 

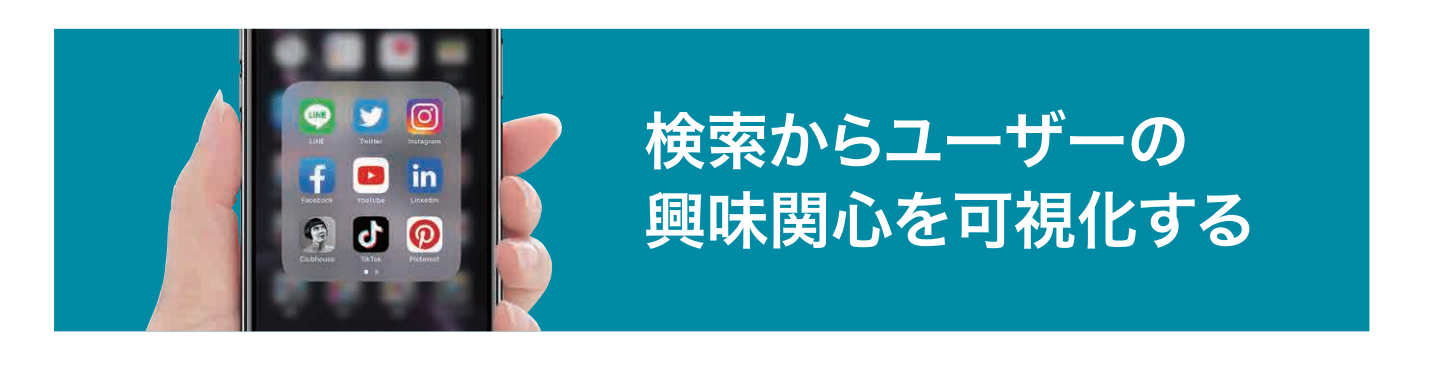

これまで私は一貫して、「WEB広告運用には最低限の知 識が必須です」と、繰り返し述べてきました。その理由は大きく 2つあります。

ひとつは、これまでもお伝えしてきましたが、この世の中は、 情報弱者が騙されやすい(損をしやすい)世界です。あまり良 くない言い方ですが、これが現実です。

例えば、特殊詐欺(オレオレ詐欺)は、これだけメディアや警 察が注意喚起を行っても、毎年280億円を超える規模の被害 が出ています。人を騙す詐欺集団が一番の悪であることに変 わりはありませんが、自ら情報を得て対策をする人と、そうで ない人では明らかに騙されるリスクが異なります。また、株や 仮想通貨の取引も同じです。今も昔も、自ら学ばず、「周りが みんなやっている」という安易な理由で購入し、損失を出す方 が大勢います。

私は、自分が良く知らない領域に関して、専門のスペシャリ スト(プロ)に依頼することは決して悪いことではないと考えて います。店舗営業に関わることにおいても同じで、外部の専 門家は知識も豊富でスキルも高いため、彼らの力を借りること で、独力だけで行うより短期的にそして効率的・効果的に結果 が出やすくなるのです。ただし何度もお伝えしますが、外部の 車門家に依頼するためには、その分野の必要最低限の基本 知識が必要なのです。これまでその理由を誌面でお伝えして きました。

今回は、もうひとつの理由をお伝えします。私がなぜ、 「WEB広告運用には最低限の知識が必須です」と強調する かというと、ずばり、WEB広告は「マーケティング分析」にも

利用できるからです。WEB広告やGoogleビジネスプロフィ ール、各SNSのインサイト情報など、複数のコンテンツからも マーケティング分析に活用できますが、今回は検索ボックスか らの活用術についてお伝えいたします。

## **検索を分析する4つのツール**

皆さんも1度はインターネットで検索をされたことはあると思 います。もちろんパソコン、モバイル、タブレットなど問いませ ん。調べたいキーワードを検索した際、予測変換(キーワード) が表示されたことがあるはずです。例えば、「スマスロ」という キーワードで検索しようとすると、「スマスロ 北斗の拳」「スマ スロ鏡」「スマスロベルセルク」などの候補が 表示されます。これがサジェスト検索です。これらの候補は、 他のユーザーがよく検索したキーワードや、最新のニュース、 トレンドに基づいて常に検索ボリュームが多い順に表示されま す。本来、サジェスト検索は、ユーザーの検索時間短縮が目 的なのですが、検索意図や関心事を知ることができるため、 パチンコ店のマーケティング分析にも役立ちます。

次に、「スマスロ北斗」と検索すると「スマスロ北斗打ち 方・設定判別・天井|というサジェストキーワードを発見できま した(図1)。ユーザーがよく検索しているキーワードなので、 例えば、店内や遊技台周りに、「スマスロ北斗の打ち方や天 井情報」を掲示し、持ち帰りできるよう店名ロゴ入りのミニチ ラシなどを置いても良いかもしれません。このように、サジェ ストキーワードは検索ボックスからも調べられますが、より多く

図1 サジェストキーワード タイン 図2 キーワードリサーチ

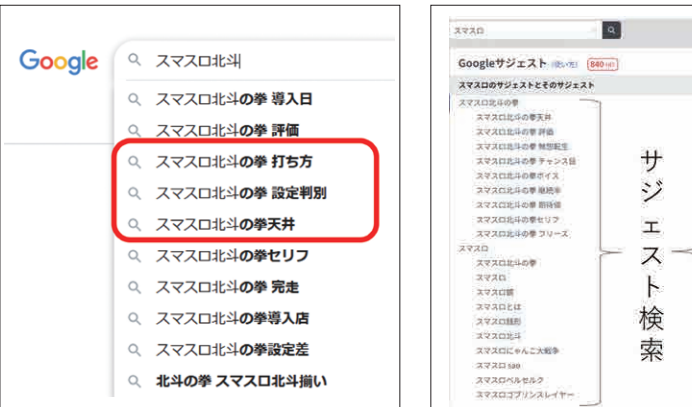

確認したい場合は、ラッコキーワード検索という無料検索サイト (図2)を利用するのも良いでしょう。

次に、Googleが無料提供している、キーワードプランナー とGoogleトレンドの2つについてもお伝えします。

キーワードプランナー(図3)とは、Google広告管理画面に て、無料で利用できるツールです。調べたいキーワードの検 索ボリュームがどれくらいあるか、またそれらに関連したキーワ ードの検索ボリュームも同時に確認できます。キーワードプラ ンナーの使い方は、① Google広告にログインする ② ツール メニューから「キーワードプランナー」を選択する 3「新しい キーワードを見つける」または「検索ボリュームと予測値を取 得する「をクリックする 4商品またはサービスに関連する単語 やフレーズを入力する 5キーワード候補や予測値などの情報 を確認する、という手順です。

Googleトレンドは、Googleで検索されたキーワードの人気 度や変化をリアルタイムで反映し、グラフや地図で見ることが できるツールです。Googleトレンドの使い方は、10検 索で「Googleトレンド」と検索しサイトにアクセスする ②検索ボックスに調べたいキーワードを入力する。複数 のキーワードを比較する場合は、カンマで区切る 3検 索オプションで、期間や地域、カテゴリなどを指定する ④検索結果が表示される、という手順です。

キーワードの人気度を示すグラフ(図4)は、人気度 が0から100までの相対的な値で表されます。100が最

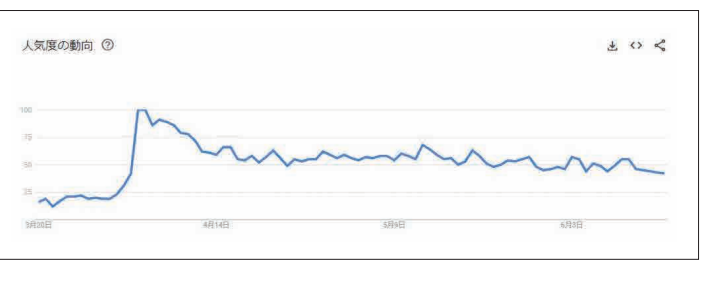

# **2023 Essential Web Advertising Strategies You Need by Know for 2023**

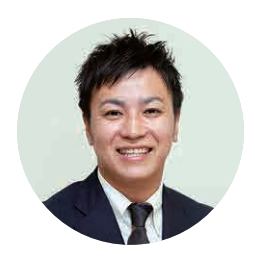

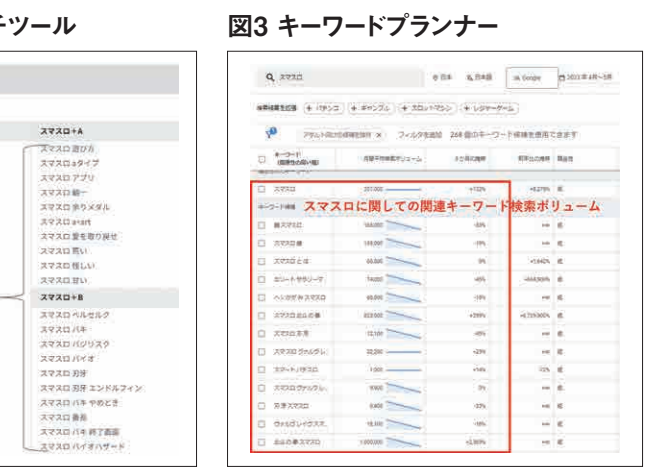

も人気の高い時点を示します。地域別の人気度を示す地図 は、地域ごとに色分けされており、色が濃いほど人気度が高 い地域を示します。関連トピックと関連キーワードというセクシ ョンですが、トピックはキーワードに関連する人物や場所や事 物などのカテゴリです。キーワードは関連する検索語句です。 それぞれ、タブで上昇度と人気度の2つの指標でランキング されています。上昇度は、期間内に急激に増加した割合を示 します。人気度は、期間内に平均的にどれだけ検索されたか を示します。このようにGoogleトレンドは、流行や話題や市場 動向などを分析するのに役立つツールです。

いかがでしたか? 今回お伝えした4つのマーケティング分析 ツールは、すべて無料で利用できます。これらにいち早く気づ き営業に活かしているお店とそうでないお店は、今後さらに差 が開くことでしょう。感覚ではなく数値でユーザーの行動心理 を計測できるツールが無料で利用できる時代です。今後の営 業戦略のひとつに活用していただければ幸いです。  $\overline{A}$ 

## 図4 Googleトレンド「人気度の動向」

### さいとう・ゆうき

転職支援を行う「パチンコ転職ナビ」の責任者として、職業 紹介十(第193号)とファイナンシャル·プランニング技能十 の資格を取得。同時にWeb広告を学び、Google認定アナ - スペロールは、インスター・ファインのCalamics<br>リティクス個人認定資格(GAIQ)やAdWords認定資格も取 。<br>得。 現在はホールが取り組むべきWeb戦略を提唱している。